**Thermitrack programming guide** Check www.thermitrack.com for latest info

Update history : V2.11 18/2/09 Initial Release version V2.15 25/2/09 added W option to R command, made Y after Z command not case-sensitive, added F option to V command, changed default netid to 1. Firmware V2.20 6 Mar 09 added more baudrates

## **1 Terminology**

Host : The thing that the camera is connected to (PC, control system, Arduino etc.). Note that if in autonomous mode, the host never actually needs to send anything to the camera, but it's still called the host nonetheless.

Packet : Sequence of characters from camera containing a specific type of data. Packet type is identified by the first character and most packets are terminated by a <CR> character.

ASCII mode : data comprising only of printable ASCII characters

Binary mode : data comprising any byte value 0 to 255

Frame Interval : the number of frames between autonomous packet transmissions (1= every frame, 2 = every  $2<sup>nd</sup>$  frame etc.). A frame is approximately 32 milliseconds, but this can increase to up to around 60ms when several targets are being tracked ( even if tracking packets are not enabled)

<CR> : ASCII carriage-return character, 13 decimal, 0x0d hex. [n] : optional paremeter

 $0xnn$ : Hexadecimal value, e.g.  $0x12 = 18$  decimal

## **2 Introduction**

Thermitrack captures realtime 16x16 pixel thermal images of targets in its field of view which are at a different temperature to the background (typically the body heat of people). From these images, it uses shape-fitting algorithms to extract high-resolution coordinates of those targets. The internal framerate is nominally 30 frames per second, although this can reduce when tracking multiple targets.

The thermitrack camera interfaces via an RS422 serial interface. Adapters are available to connect to RS232 and USB, the latter also providing power to the camera. Default baudrate is 115.2kbaud, 8N1.

The camera can be configured to output various packet types containing status, tracking and image data in various formats, at specified intervals. Each packet type has its own timer, so intervals can be different for each packet types.

Depending on application requirements, Thermitrack can be configured to output data autonomously at regular intervals, or only in response to requests from the host. A mixture of these two modes is also possible, e.g. outputting tracking data autonomously and image data only when requested. When configured for autonomous mode, it can be regarded as a simple output-only device which requires no action from the host.

Thermitrack can be easily configured using any standard terminal software (e.g.Hyperterminal) using simple text commands. The configuration is held in nonvolatile memory and will take effect whenever power is applied.

The factory default configuration is to autonomously send status packets only, once every two seconds.

When configuring using terminal software, if the camera has been previously configured to send autonomous packets, these will appear on the screen making it difficult to see what's going on. Typing T<enter> will switch off all autonomous packets (without affecting the nonvolatile configuration).

### **3 Operating modes**

### **3.1 Startup mode**

For the first 14 seconds after powerup, the camera is in startup mode.

For the first 2 seconds of startup, baudrate is always 115.2Kbaud, to allow for reconfiguration if a different baudrate has been selected. If a '**B<CR>**' command is received during the first 2 seconds of startup, the baudrate will be locked to 115K2 until the next restart or power-cycle, regardless of the nonvolatile baudrate setting ( which will be unchanged).

During startup, all autonomous packets except status are disabled. Status packets will be output if enabled, but only after the initial 2 second period. This prevents packets being sent at 115K2 baud which would cause errors if running at other baudrates.

Startup mode will only last for 2 seconds on a soft restart (R command) ( unless restarted within 14 seconds of power-up, in which case the remaining part of the 14 second period will elapse)

# **3.2 Warmup mode**

After the 14-second startup delay, the camera enters warmup mode, during which time the camera sensor is stabilising its internal temperature, and the 2 red LEDs flash alternately. **Warmup mode takes typically 2 minutes.**

No real image or tracking data is available during this time but autonomous packets are enabled. Image packets will contain an hourglass icon image ( this can be disabled via the ImgFlags parameter), tracking packets will show no targets.

Warmup mode will not re-occur on a soft restart (unless the restart occurred during warmup, in which case any remaining part of the warmup period will continue as before) . A soft restart can force a new warmup if required – this is typically useful to test that the host system deals correctly with warmup states without having to disconnect power.

# **3.3 Active mode**

All packet types are available.

# **3.4 Fault mode**

This occurs if no data is received from the sensor for 15 seconds. This should never be seen in normal use – one possible cause is the power supply voltage being too low.

#### **4 Commands (Host to camera)**

Commands comprise a single ASCII letter, optional parameters, and a terminating carriage return (<CR>) character. Comamnds are not echoed – when using terminal software, you may want to turn on local echo so you can see what is being typed. Terminal software should also be configured to add a linefeed after a received carriage return. Commands are not case-sensitive.

Commands have a 3 second timeout – if more than 3 seconds elapse between characters, or between the command and terminating <CR> the command buffer will be cleared and a "=TO" response sent.. This ensures correct framing if garbage characters are received. **This should be remembered when configuring using terminal software – slow typists beware!** 

Note that if any packet types are set to automously transmit, it is possible that a packet will have started transmission at the same time that a command is sent, so you may receive an autonomous packet before the reply to the command, however packets will always be complete, i.e. one packet type cannot interrupt another..

Coammands are fully queued, so it is possible to issue a second command without waiting for the response to the first – commands will be executed in sequence, but remember that autonomous packets may appear inbetween the responses to multiple commands..

For example to set two parameters, you can send **P0=1<CR>P1=1<CR>**, which will return **=OK<CR>=OK<CR>**

Responses to commands are prefixed by the '=' character, except the G and W commands, which just return the requested packet types. The '=' allows command responses to be distringuished from data packets, as autonomous data packets may arrive between sending a command and getting the response.

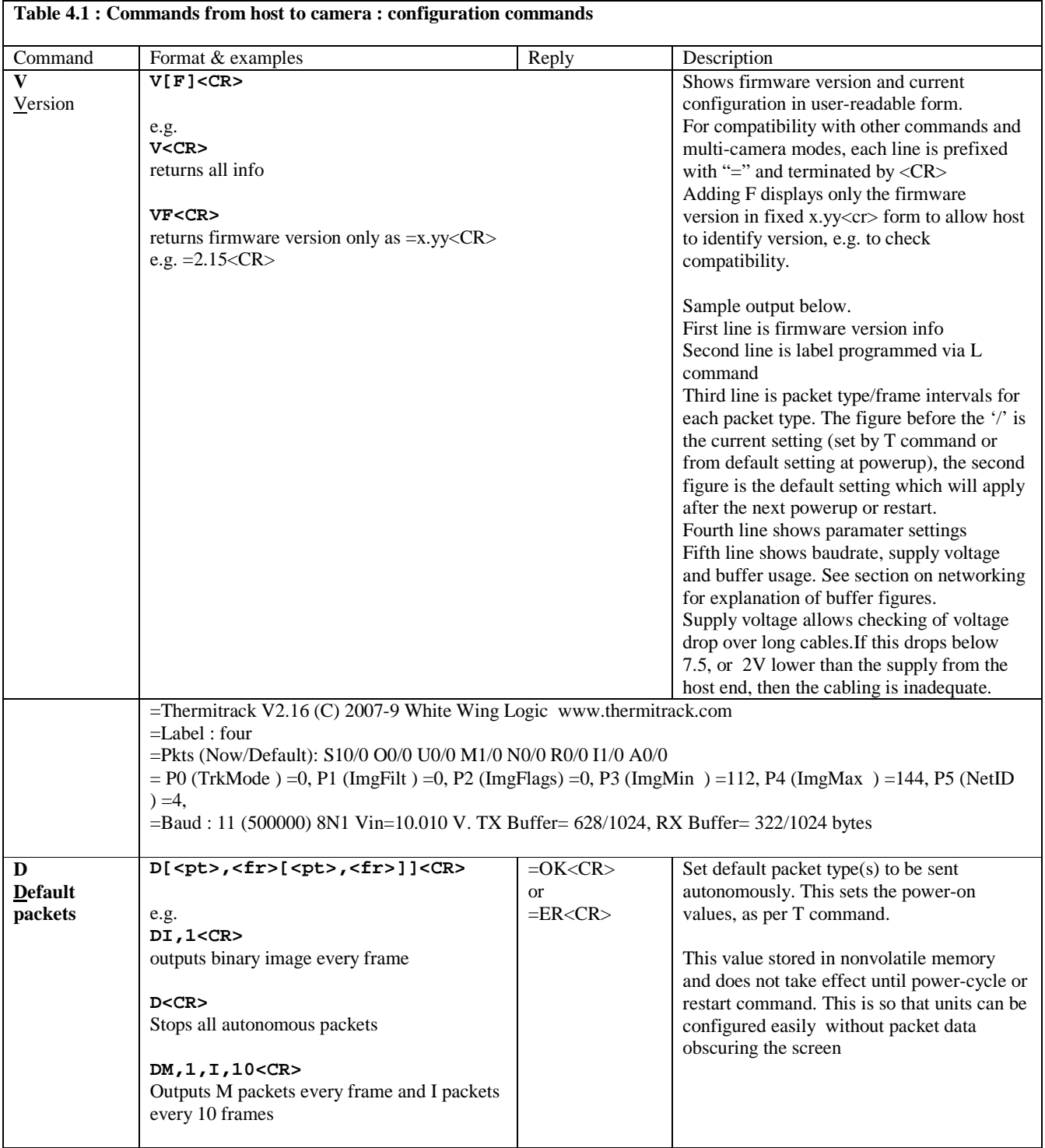

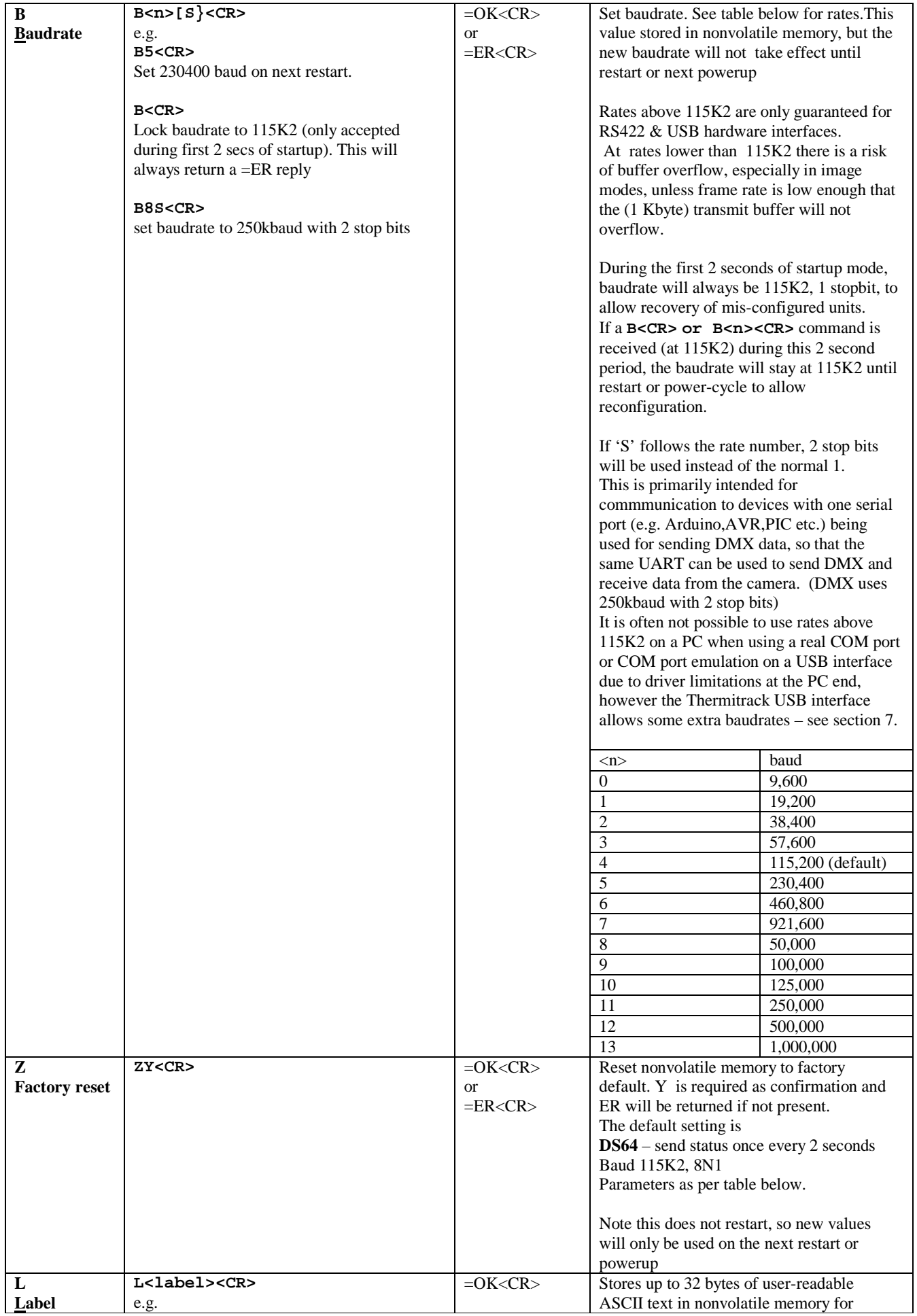

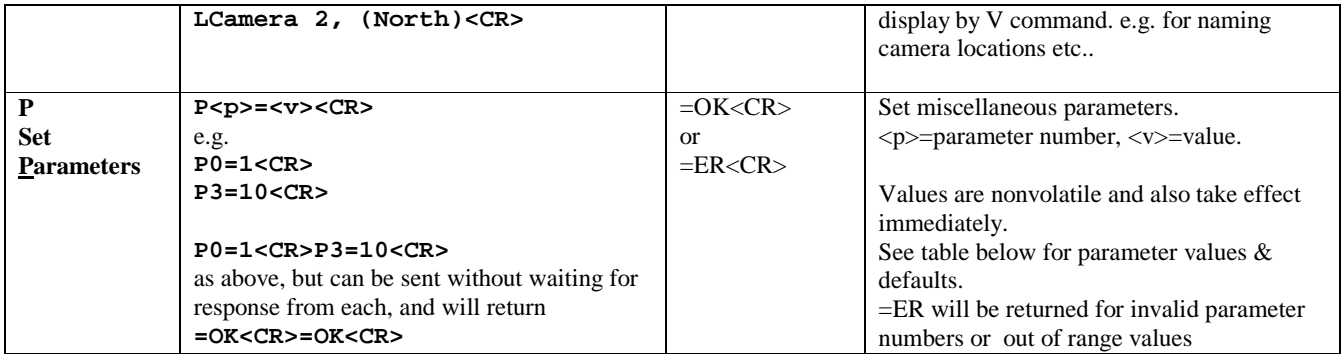

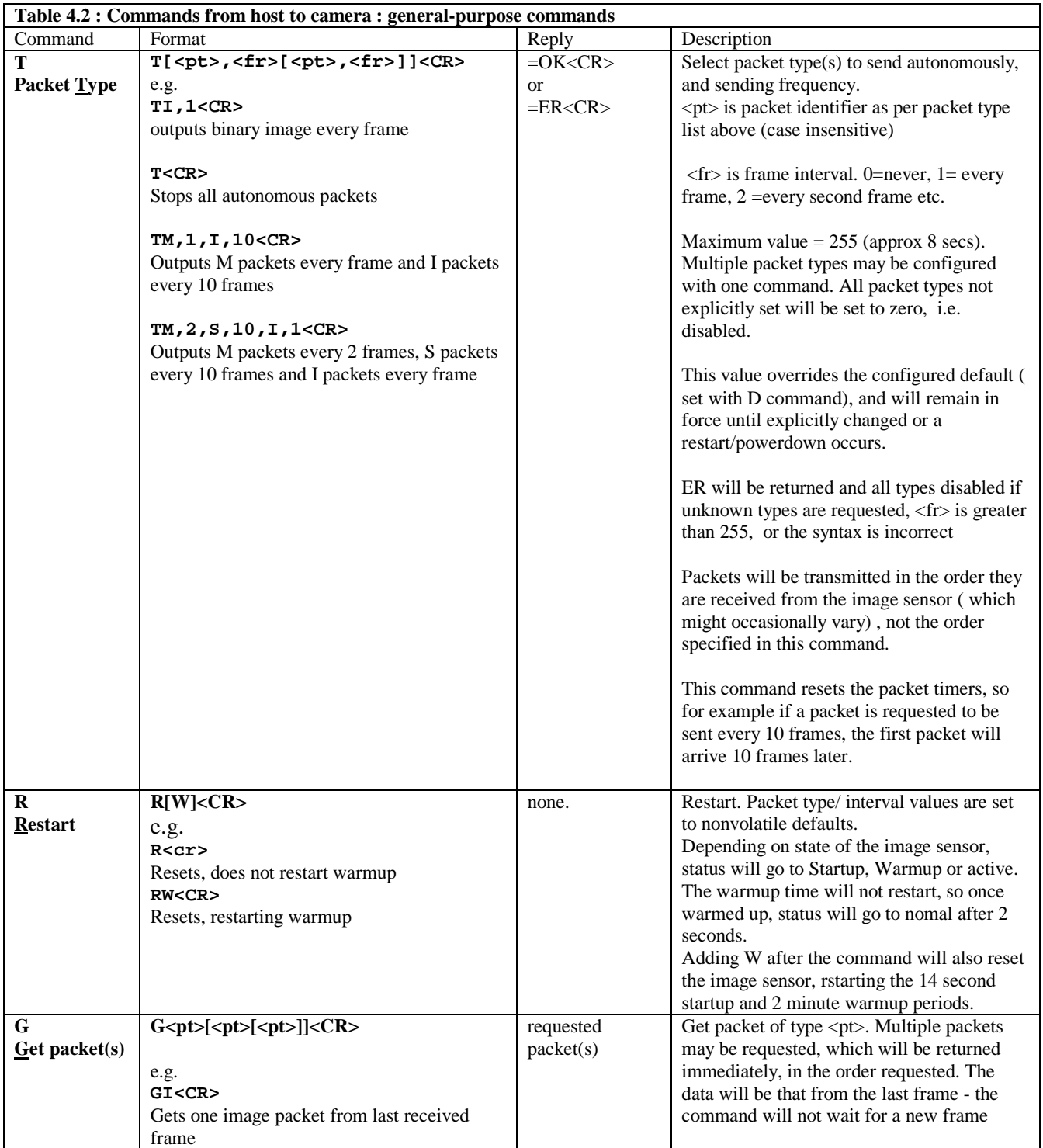

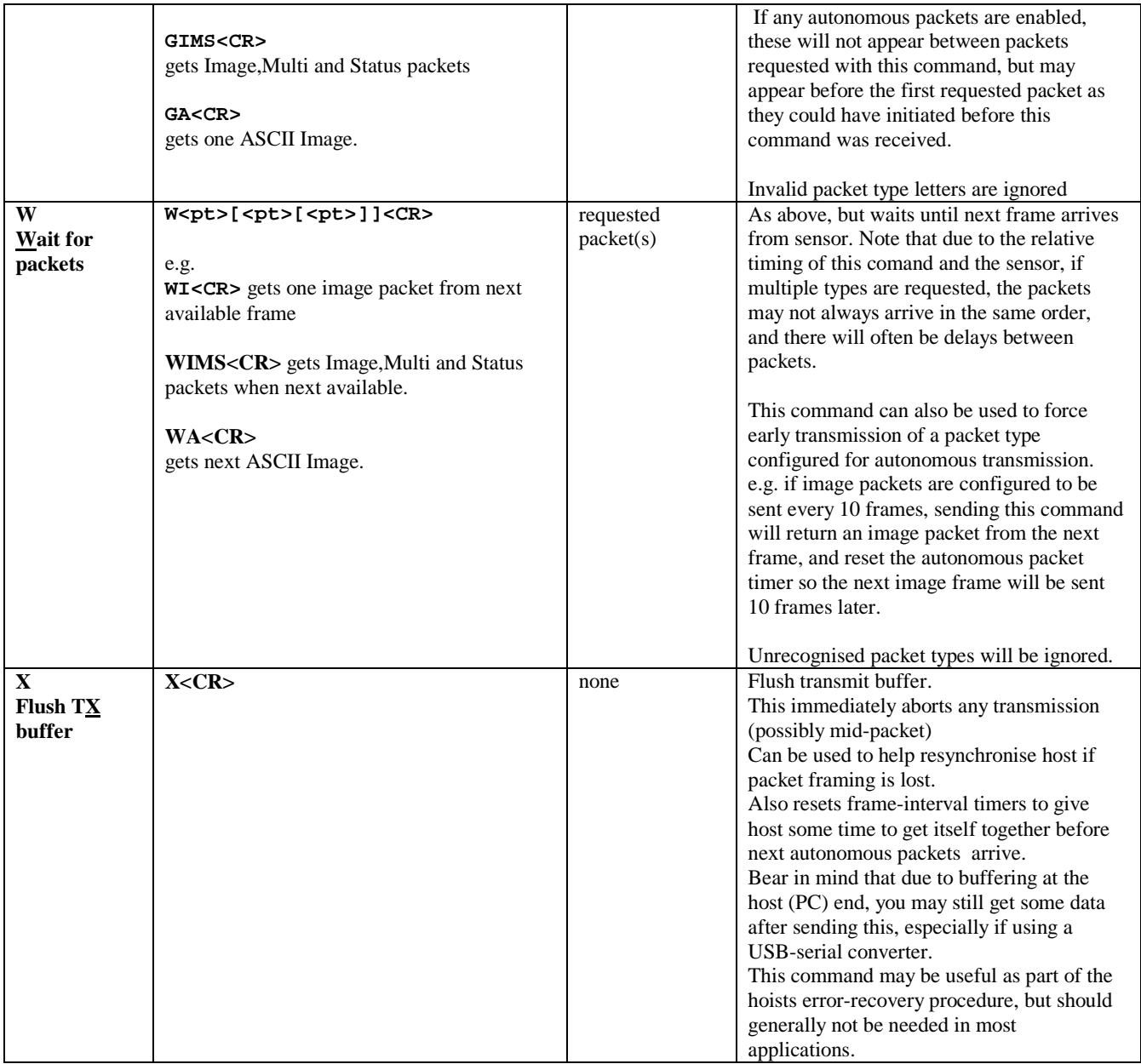

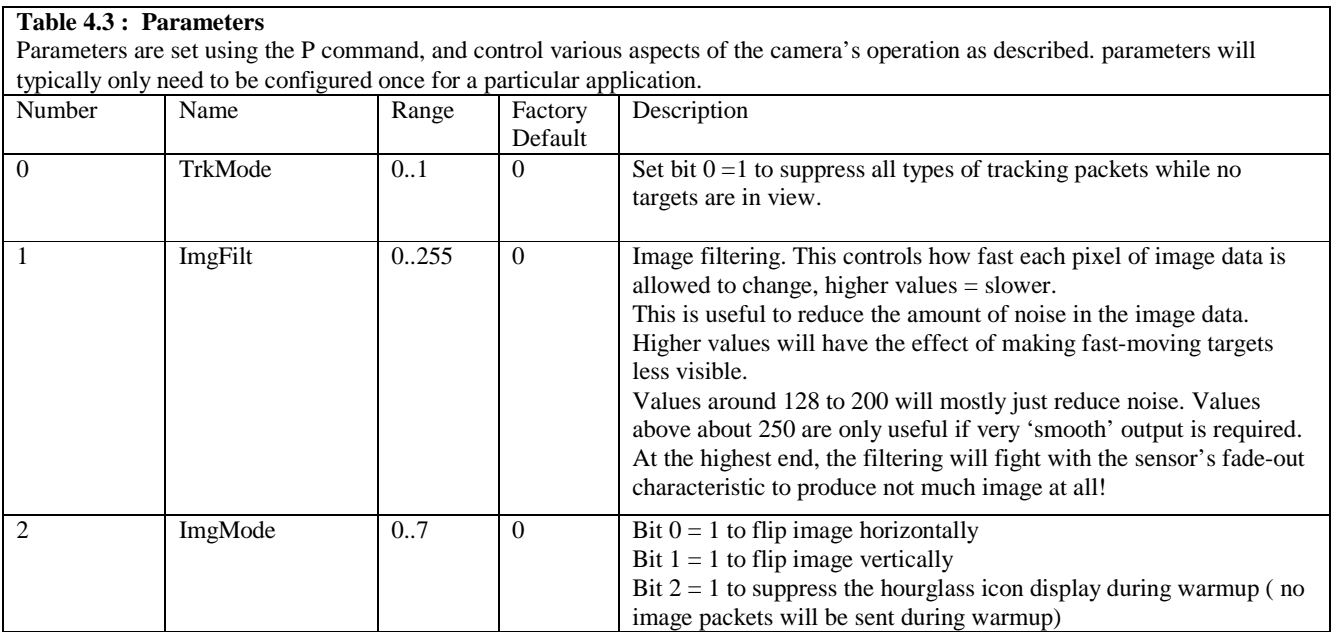

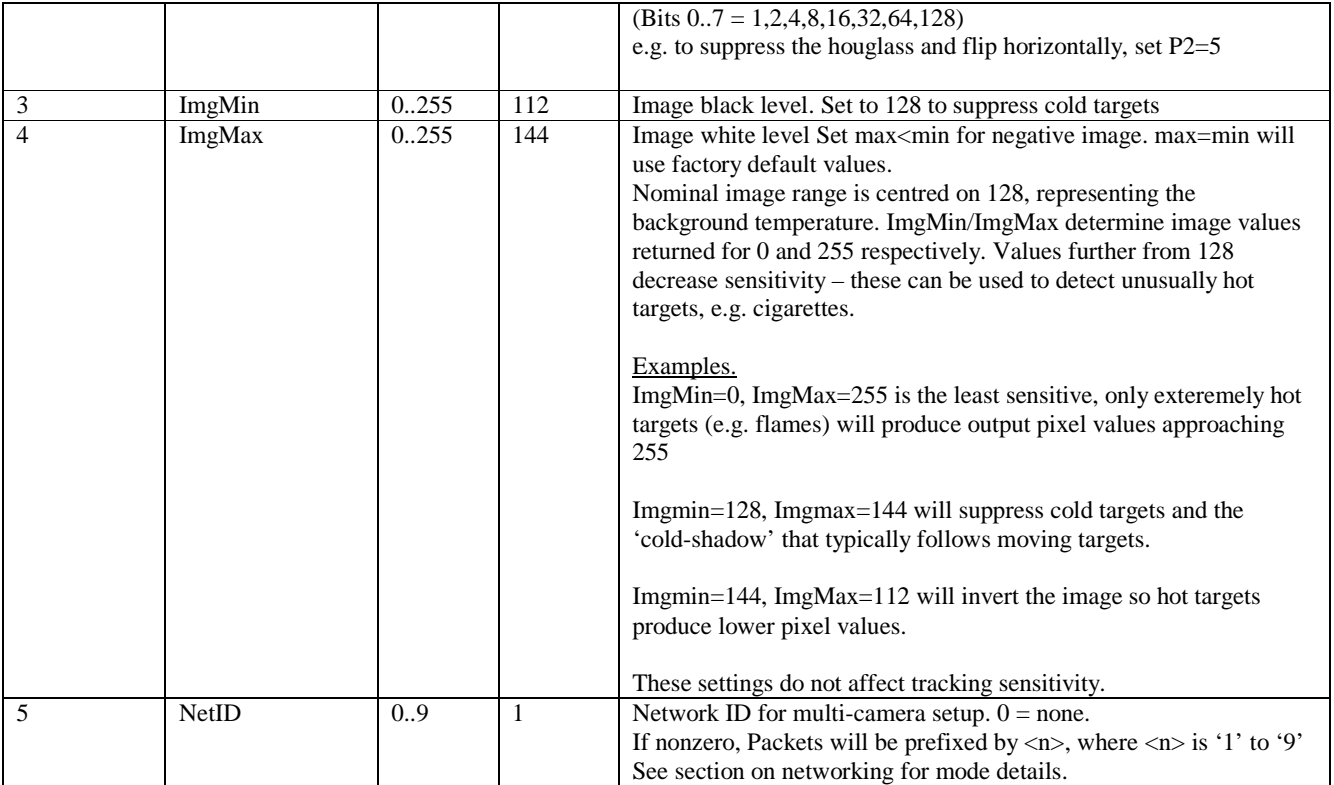

## **5 Packet types (Camera to host)**

The camera can output various types of data as specified by the configuration and/or commands from the host.

Each packet is identified by a single initial byte value, comprising an ASCII character.

Packets are prefixed by a single digit network ID, which is 1 by default for a single-camera system. This can be disabled if required by setting the NetID parameter to 0, but this is not recommended as it will make the output incompatible with networked configurations.

ASCII mode packets are terminated by a <CR> character. Binary mode packets are of fixed length or a length indicated by a byte within the packet

Binary mode packets are intended for use with hosts with limited processing power ( e.g. Arduino etc.) or where communication bandwidth must be minimised. It is reccommended that ASCII mode packets are used where possible, as these are compatible with multi-camera networked configurations.

The format of ASCII mode packets is chosen such that the packet ID byte and terminating <CR> never appear within the packet, so packet framing can be done solely by looking for specific characters in the incoming data stream. Further validation can be done by checking the packet length. A partial exeption to this is image mode, where the binary image data may contain packet ID characters, however the packet type character I and the <CR> character are filtered out of the binary data so these will never be seen within the packet.

In binary mode packets, the packet ID values and <CR> may appear in the data value, so care should be taken to ensure correct packet framing, based on known packet lengths. It is also reccommended that where possible, timeouts should also be used in binary mode to ensure correct framing. There will generally be no significant inter-byte delay between bytes within a packet, except possibly at the very highest rates, so a byte timeout of a few milliseconds will ensure correct framing. Note that framing by timing will generally not be reliable when running through USB-serial converters, as these typically buffer data internally and send in larger bursts, so timing gaps may get lost or change.

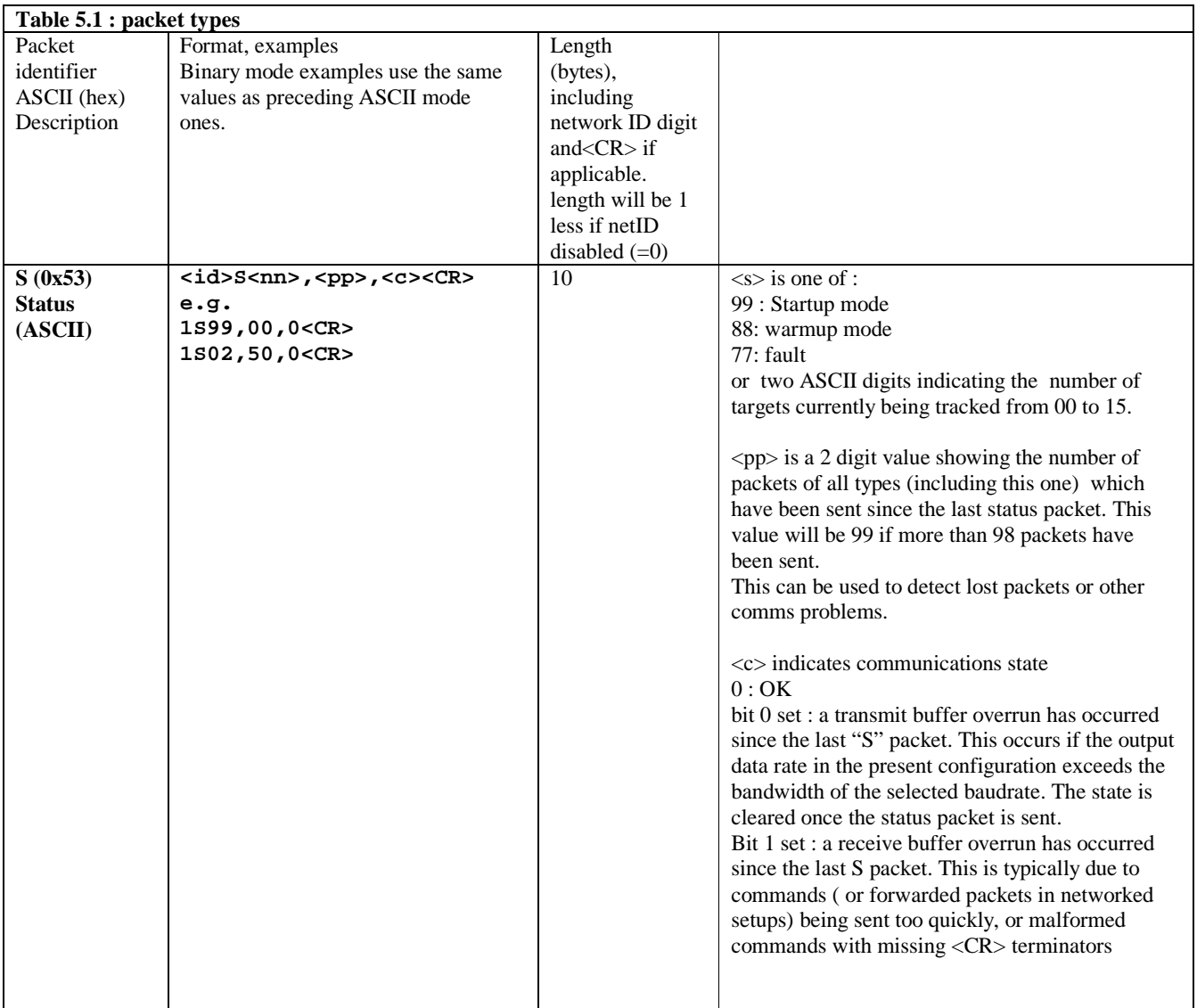

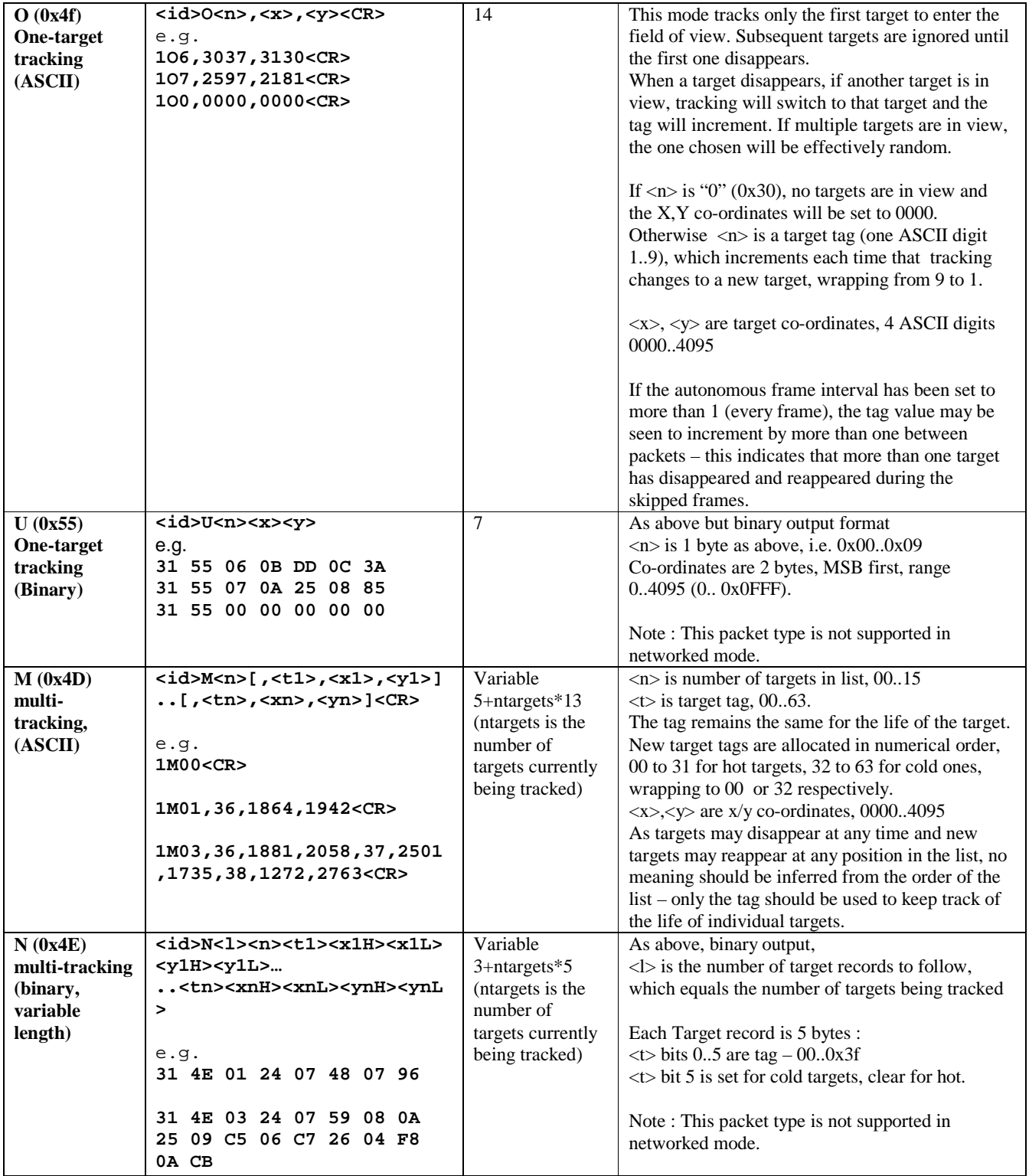

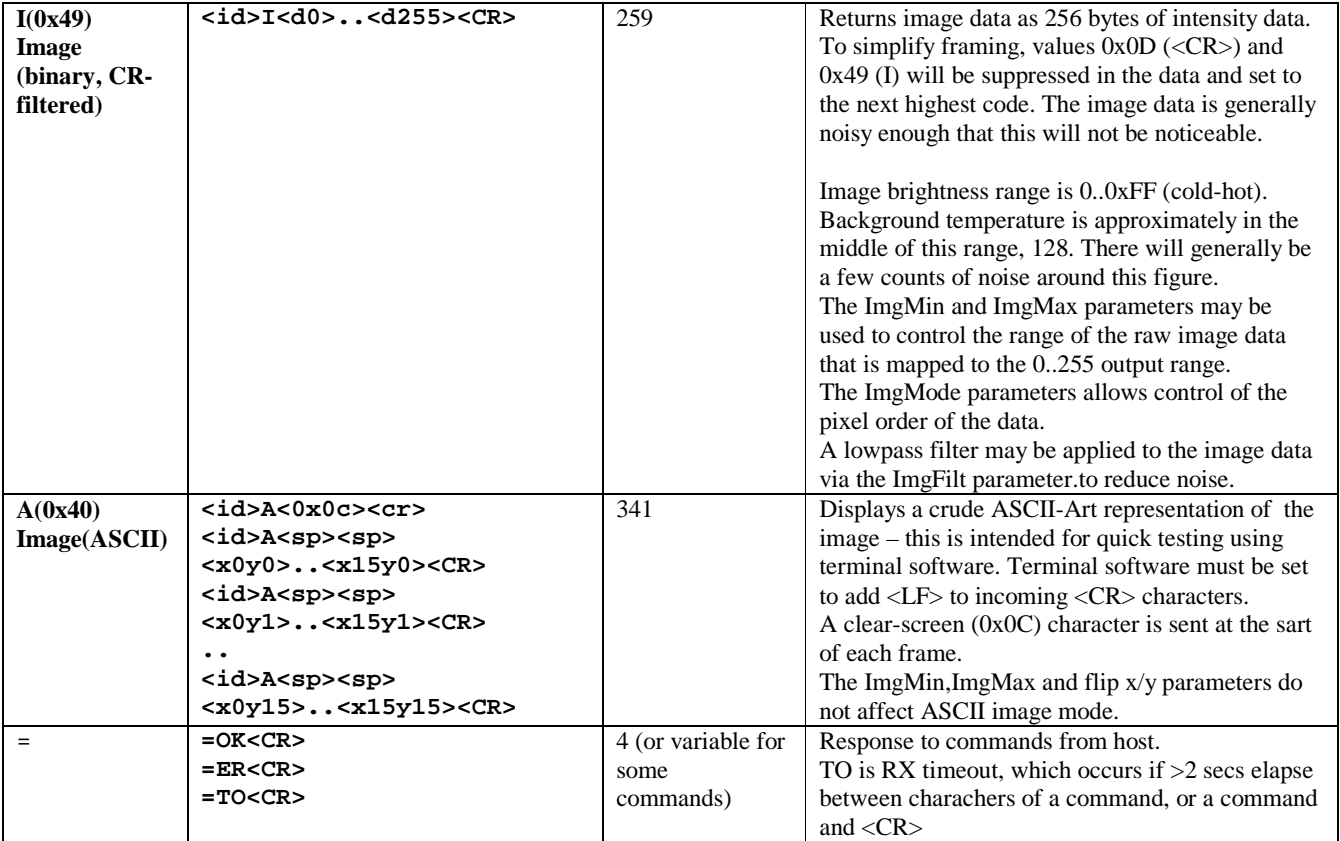

# **Fig. 5.2 Co-ordinate and image data orientation**

Viewed on front of camera, with mounting bracket in same orientation.

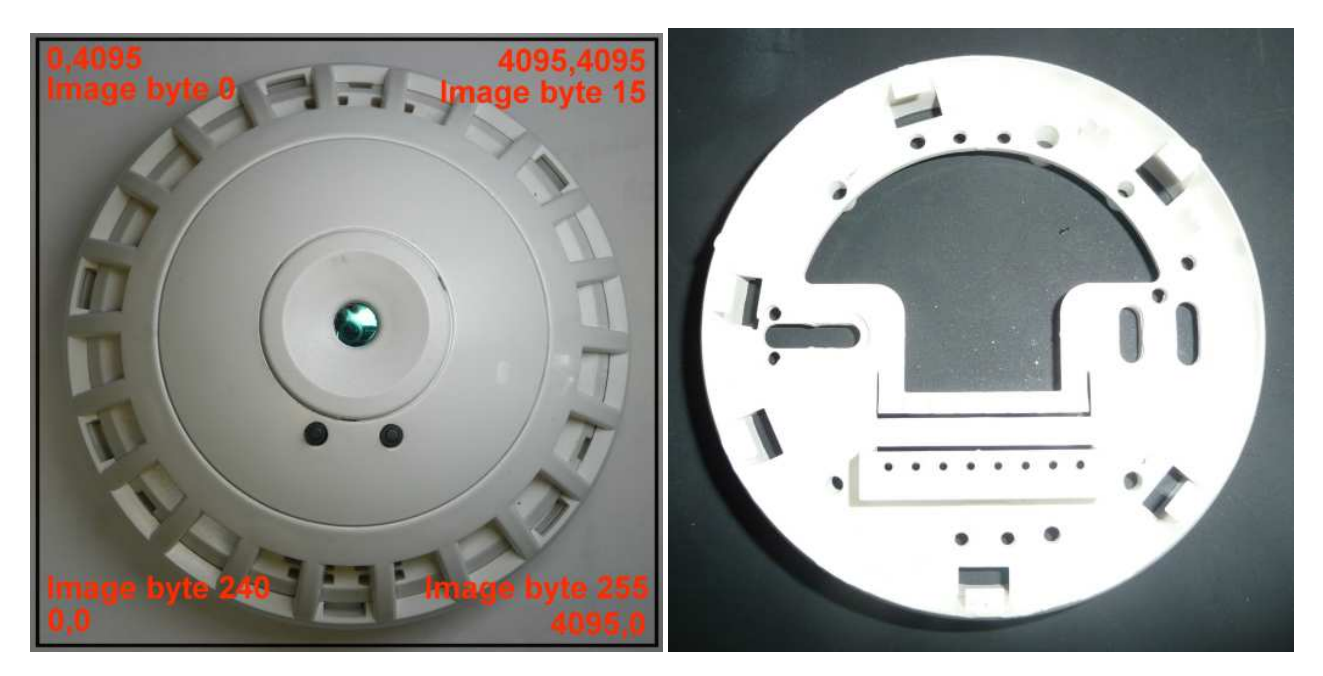

## **6 Multi-camera networking**

Up to nine cameras may be interconnected to allow them to use a single serial port. In this mode, the data signals from the cameras are connected in a ring configuration.(It is possible to use a chain configuration of pre-configured cameras, but where possible, a ring is recommended as this allows for configuration and firmware updates from the host.)

In networked mode, cameras forward incoming packets from upstream cameras, and incoming commands from the host, to the next camera in the ring. See the installation guide for wiring information.

In networked mode, Commands from the host to the camera chain must be prefixed by '\*' plus one ASCII digit to indicate the camera for which they are intended. For example to read the version and configuration of the third camera, the command would be **\*3V<CR>** As host commands are passed down the camera chain, the digit is decremented by each camera, until it reaches 1, at which point the receiving camera process the command. Responses to commands do not have any ID added, as it is assumed that the host knows which camera a command was sent to, so these are passed transparently through any downstream cameras.

To allow the host to identify which camera a packet originated from, a network ID is programmed into each camera. When this ID is programmed to a nonzero value, all outgoing packets are prefixed by a corresponding ASCII digit from 1 to 9. The network ID is only used to provide this packet prefix – all other addressing is done using the position in the chain. This allows network IDs to be assigned after installation. By default the ID is 1, so all packets will have this prefix.

Binary packet types U and N are not supported in networked mode and must not be enabled or requested in networked configurations.

### **6.1 Example setup**

To set up a ring of 3 cameras : Disable autononmous transmission for all cameras : **\*1T \*2T \*3T**  Set up network Ids : **\*1P5=1 \*2P5=2 \*3P5=3** Set packet types, e.g. M packets every 10 frames **\*1DM,10 \*2DM,10 \*3DM,10** Restart **\*1R \*2R \*3R** 

You will then see the M packets coming from each camera, prefixed with their net IDs

e.g. **1M00 2M01,01,1234,1000 3M02,09,1000,2000,10,0100,0200**

Note that packets will not always appear in the same order, as the timings of each camera may drift over time, and will vary slightly depending on the number of targets being tracked.

It is also possible to set baudrates on networked cameras, but the order in which they are set up needs to be considered, as if you end up with cameras with different rates, the forwarding will no longer work. e.g. to set all cameras in a 3 camera network to 500Kbaud :

Set rates (new rates will not be used til restart)

```
*3B11
```
Restart cameras. Note this is done in reverse order, because after restart, each camera will no longer see commands issued at the previous baudrate, so you need to work back along the chain.

- **\*3R**
- **\*2R**

**\*1R** 

Then change host baudrate to new rate.

**<sup>\*1</sup>B11** 

**<sup>\*2</sup>B11** 

## **6.2 Additional Issues to be aware of when using a networked configuration.**

## Framing

In standalone operation, there will usually be some idle time interval between each packet, however in networked mode, it is very likely that sometimes two packets will arrive with no gap at all between them due to the unsynchronised relative timings of the cameras. This means that the host must be able to deal with the continuous stream of data and separate out the packets regardless of their relative timing.

### Bandwidth & baudrate

At the default 115k2 baudrate, there is only enough bandwidth to deal with image packets from one camera at a time. The host must therefore take care to ensure that image data is never enabled from more than one camera.

Even at higher baudrates, or if image frames are sent less often than every frame, there is potential for the image packets to overflow the cameras' receive and/or transmit buffers if many (>6) cameras are sending image data. Setting the frame interval is not a guaranteed solution, as the cameras will not stay in sync with each other, so there will be occasions when all cameras went to send image packets simultaneously.

It is possible to evaluate how close a network is to the buffer-size limit using the figures shown in the V command, looking at the last camera in the chain ( e.g. \*4V for a 4-camera network).

 These figures show the largest number of bytes that have been in the TX and RX buffers since the last V command. e.g. TX Buffer= 495/1024, RX Buffer= 269/1024 bytes

Shows that the worst-case TX buffer usage is 495 of 1024 bytes, and the RX usage is 269/1024. Provided these figures never approach. The 1024 byte buffer size is shown as it may change in future firmware versions.

Bear in mind that the peak data rate will vary with the number of objects in view, and will vary due to the relative synchronisation of cameras, so to establish whether a particular setup will reliably work without buffer overflows, tests should be run over time, with a lot of objects in view.

To determine the minimum required baudrate, add up the bandwidths required for the number of cameras and packet types used, and select the next higher rate. The nominal frame rate is 30 frames/second, so for example for two cameras using M and I packets :

I packets 259 bytes \* 30fps \* 2 cameras = 15540 bytes/sec

 $\overline{M}$  packets 200 bytes (max) \* 30fps \* 2 cameras = 12000 bytes/sec

Total 15540+12000 = 27540 bytes/sec. baud = bytes/sec \* 10, so baudrate needs to be >275400 – use 468K080 or higher

Note that the M packet rate above will be an overestimate as the famerate slows down when tracking large numers of targets.

Of course you should also ensure that the host can deal with the high data rates from multiple-camera networks. Another issue is that RS232 interfaces are not likely to work well at rates above 115K2, especially with any significant cable length, so if you can't use USB, then a purpose-made RS422 or RS485 interface should be used.

## **7 USB-Serial adapters**

# **7.1 The Tremitrack USB –RS422 interface**

The driver for Thermitrack dedicated USB-Serial interface has been pre-configured with optimised settings, giving performance which can in many cases be better then 'real' serial ports. The USB interface has so far been successfully tested on a 4 camera network receiving I,M,S and O packet types from all cameras at 500K and 1Mbit data rates.

The drivers have also been configured to allow use of baudrates not normally available via the Windows COM port API, or via programs only offering the 'standard' baudrate set. When one of these rates is selected, the actual rate is set as shown below.

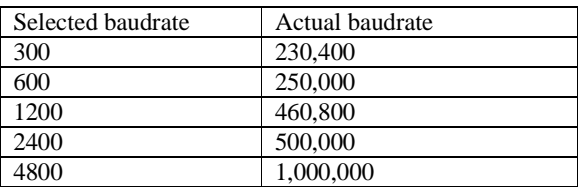

## **7.2 Driver Installation - Windows**

Download the USB Drivers from the resources page at www.thermitrack.com. Unzip them to a folder on your hard disk. Plug the USB cable in – Windows should then pop up a Driver installation screen. The exact wording varies between windows versions so instructions here are generic. Do not select any 'search the internet' type options. Select the option to load the driver from a specified location, and point it to the folder where you put the drivers. It will normally go through the 'install drivers' process twice, once for the USB driver and again from the virtual COM port

Once installed, you need to check which COM port number has been assigned – you can do this vis Settings-> control panel-> system-> Hardware -> Device Manager -> Ports (COM and LPT). This should show the Thermitrack USB interface with its port number.

 In some cases, a rather high COM port number (over COM20 is not uncommon) may have been assigned, due to presence of things like bluetooth or other virtual COM port type devices in the PC. Some application software may not be able to deal with high COM port numbers, so you may need to reassign it to a lower one. The COM port number can be changed by doubleclicking on the Thermitrack interface line, selecting Port settings-> Advanced, and selecting a different port number. The warning about a port being already in use can generally be ignored provided the port number is not a physical COM port or actively being used by another device.

For information on installing USB drivers for other operating systems please see the resources page at www.thermitrack.com.

# Power issues

Due to the power draw, it should be connected to a USB port on the PC or via a powered hub - an unpowered hub is unlikely to be able to supply sufficient power.

The USB interface will only power one camera from the USB supply. When using multiple cameras, an external power supply must be used.

### **7.3 Other USB-RS232 or RS422 interfaces**

USB-to-serial (RS232) interfaces have some differences to 'real' physical COM ports due to the fundamentally different nature of the USB and serial hardware. Due to the overhead of sending small amounts of data over USB, these interfaces typically buffer characters until either some number of characters has been received , or an inactivity timeout has expired, before sending the data to the host. This can sometimes cause problems for applications like Thermitrack where a high data throughput and/or low latency is important, especially when handling image data

When using other USB-serial interfaces, it may be necessary to adjust settings in their driver to get acceptable performance. These settings (where controllable) are typically found in Settings- > System -> Hardware -> Device Manager -> Ports (COM & LPT) > [the USB port number] ->port settings -> advanced. Look for things like 'latency' or 'timeout' and set to minimum/fastest.

Usb-serial interfaces based on the FTDI (www.ftdichip.com) FT232R chip are highly recommended, in particular the US232R-100 and USB232R-10, (which have pretty blue LEDs on the side to see when data is present). This is the chip used in the Thermitrack USB interface.

When using the FTDI adapter, it is **ABSOLUTELY ESSENTIAL** to configure it for minimum latency, to ensure the maximum data throughput, especially in image mode. This can be done via Settings->control panel->system->Hardware->Device Manager. Select the USB COM port under Ports (COM & LPT) , right-click and do properties->port settings->advanced and set the latency timer to 2.

Also ensure that you are using the current version of the FTDI CDM drivers, available at www.ftdichip.com (the above options may not be available in earlier versions).

The FTDI chip also allows for nonstandard baudrates, accessible via their D2XX driver API. This API also allows a special character to be defined to trigger the send of data over the USB bus. Setting this to the <CR> character (13 decimal) will help decrease latency, especially in tracking modes which use short packets. See the D2xx programmer's guide and FT232R datasheet at www.ftdichip.com for more information. Other baudrates are also accessible via the virtual COM port interface with a little fiddling – see the FTDI appnote AN232B-05 Part II "aliasing baud rates" for more information.

## **8 Development guidelines – recommendations when writing drivers, applications etc. for Thermitrack**

Accommodate the use of networked cameras where possible. As the factory default NetID is 1, it is acceptable to not handle packets without the ID (NetID set to 0) as it is unlilely that this will be needed for most applications. Even if you ignire its value, assume the Net ID byte will be there. Issue commands with the  $*\langle n \rangle$  prefix, even if  $\langle n \rangle$  is always 1, but again it is recommended that networking is supported.

Check packet lengths of incoming packets where possible and check that the <CR> is in the expected place. Reset your framing if not. Also reset framing if an unexpected packet type is seen - this typically indicates bad framing.

Any new packet types defined in future will be by default disabled, so you should never see 'new' packet types unless you explicitly ask for them.

Remember to deal with the '=' command-result packets, even if you ignore them.

Wherever possible, use the S packet type to give the user a positive indication that the camera is warming up – otherwise 'no output' for the 2 minute warmip time is likely to cause unnecessary confusion.

Do not assume there will be any time gap between packets, especially us using USB, as the RS232 to USB conversion means that multiple camera packets may end up in the same USB packet and appear to arrive simultaneously.

Avoid using (or relying on the use of) binary packet types unless there is a good reason to ( e.g. bandwidth constraints), as these are not compatible with networked mode.

Do not make assumptions about the possible range of COM port numbers. With things like Bluetooth, Irda, cellular modems and all the other stuff on typical modern PCs, COM port numbers can easily get well into the twenties.

## **9 Possible future additions/enhancements**

Other information that is potentially available from the sensor – extra packet types to support these may be added in future if demand is sufficient.. Please email  $\frac{info@thermtrack.com}{info@thermitrack.com}$  with any comments, suggestions etc.

Target life : how long a target has been in view.

Target size (width/height)

Polar co-ordinates - bearing/distance of targets from a specified point

Filtering of tracking data for smoother motion.

Motion vectors. (maybe also predictive vectors based on previous motion)

Traffic rates ( new targets per sec/min etc.), avarage speeds etc.

Special formats tailored for particular software packages (e.g. vvvv)

Direct DMX output mode for custom applications to allow direct connection to lighting equipment for simple standalone applications.